# **FLEXELS**

# **FlexNet Manager Suite 2017 R3** Versionshinweise

Version 1.02 vom November 2017

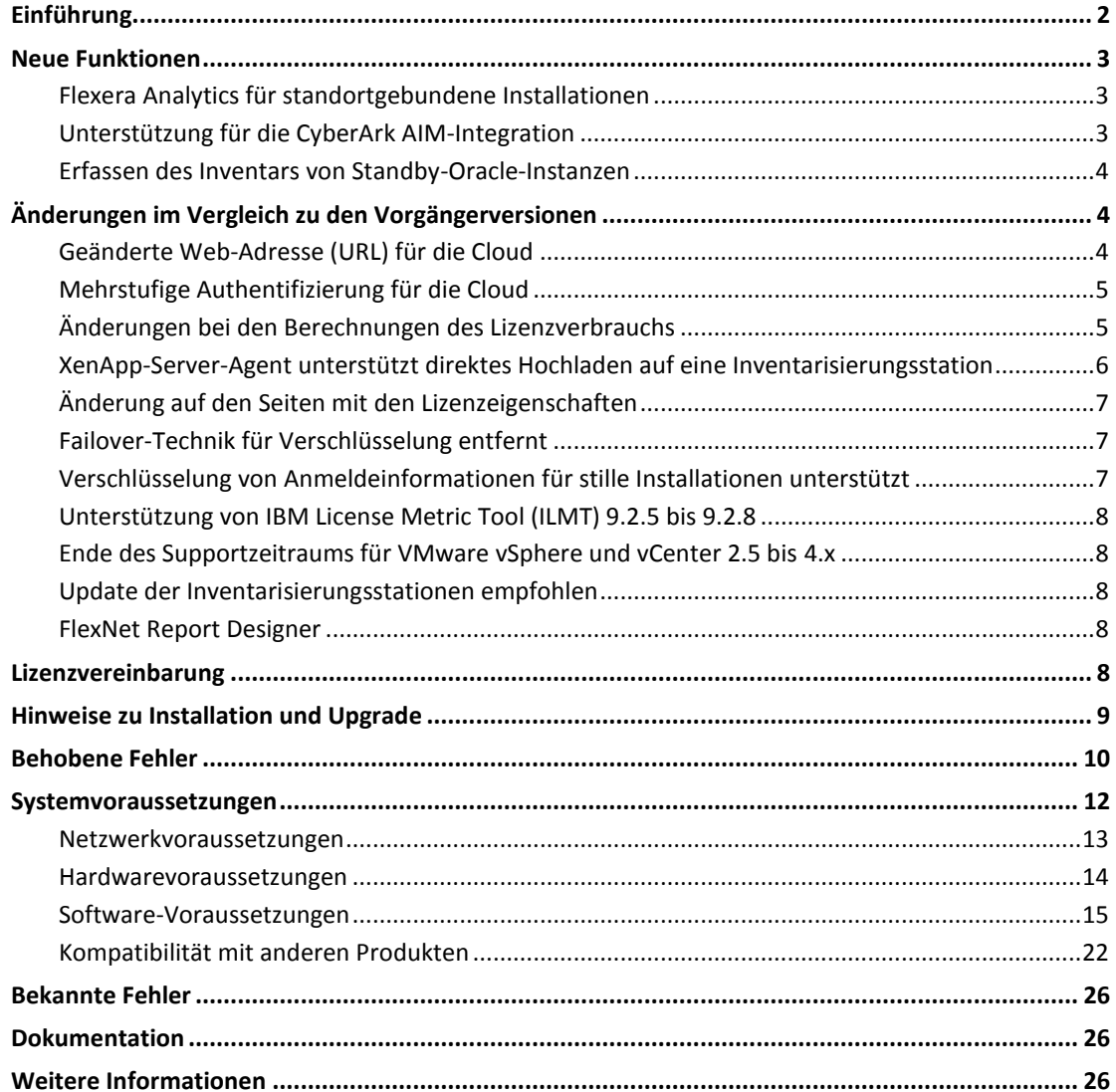

*Hinweis: Die jüngste Ausgabe der veröffentlichten Versionshinweise ist über die Flexera Softwar[e Kunden-Community](https://flexeracommunity.force.com/customer/articles/en_US/INFO/FlexNet-Manager-Suite-2016-R1-SP1) (Englisch) erhältlich (Anmeldename erforderlich).*

# <span id="page-1-0"></span>Einführung

Mit FlexNet Manager Suite können Unternehmen Software-Assets, Hardware-Assets und Verträge aus einem Pool von über 16.000 Anbietern und über 225.000 Anwendungen verwalten. Das Produkt erfasst ausführliche Daten über installierte Software, Anwendungsnutzung und Käufe und gleicht diese miteinander ab, um einen Lizenzstatus zu ermitteln. Es inventarisiert virtuelle Umgebungen und Oracle Datenbanken, importiert über konfigurierbare Adapter Inventardaten des Microsoft System Center Configuration Manager (SCCM) und anderen Inventarisierungstools und lässt sich nahtlos mit ERP-, Personalmanagement- und Bestellsystemen sowie mit Active Directory (AD) integrieren. Dank der enthaltenen Bibliothek mit über 1.000.000 Artikelpositionen (SKU) für den automatischen Abgleich von Käufen mit dem Inventar und ihrer Unterstützung der neuesten Lizenzmodelle, wird FlexNet Manager Suite von Unternehmen verwendet, um den Überblick über ihren Softwarebestand zu behalten und ihre softwarebezogenen Ausgaben zu optimieren.

In diesen Versionshinweisen finden Sie Informationen über FlexNet Manager Suite, unter anderem zu:

- FlexNet Manager Suite
- FlexNet Manager for IBM
- FlexNet Manager for Microsoft
- FlexNet Manager for Oracle
- FlexNet Manager for SAP Applications
- FlexNet Manager for Symantec
- FlexNet Manager for VMware
- Service Life Data Pack

Für die folgenden in der Suite enthaltenen Produkte gibt es eigene Versionshinweise:

- FlexNet Manager for Engineering Applications
- FlexNet Manager for Cloud Infrastructure
- Workflow Manager

Die Versionshinweise werden in Englisch, Französisch, Deutsch und Japanisch veröffentlicht.

# <span id="page-2-0"></span>Neue Funktionen

# <span id="page-2-1"></span>Flexera Analytics für standortgebundene Installationen

**Flexera Analytics** wurde in der Version 2017 R2 für Cloud-Kunden eingeführt und steht jetzt auch Kunden mit standortgebundener Implementierung zur Verfügung. Das Produkt ist in der Version 2017 R3 für standortgebundene Installationen enthalten. **Flexera Analytics** bietet neue, interaktive Berichtsfunktionen für die Verwaltung von Software- und Hardware-Assets. Daten zu Anwendungen, Lizenzen, Assets und Inventar stehen jetzt beinahe in Echtzeit zur Verfügung. Durch eine einfache und effiziente Bedienoberfläche erhalten Sie auf einen Blick Einsicht in Ihre verwaltete Umgebung und die Möglichkeit, Daten näher zu untersuchen, um eventuelle Probleme schnell zu erkennen.

Auf der **Meine Analytics-Startseite** können Sie Ihr eigenes personenbezogenes Dashboard anlegen, das mit einer Vielzahl mitgelieferter Widgets nach dem jeweiligen Bedarf des entsprechenden Operators ausgestattet werden kann.

### <span id="page-2-2"></span>Unterstützung für die CyberArk AIM-Integration

Seit der Version 2017 R2 SP1 (interne Versionsnummer 12.3.1) kann FlexNet Beacon mit dem CyberArk Application Identity Manager integriert werden, um Anmeldeinformationen zu verwalten, die von der Inventarisierungsstation zum Durchführen geplanter Aufgaben (wie Übernahme, Ermittlung und Inventarisierung) per Fernzugriff benötigt werden.

In diesem Modus werden die Anmeldeinformationen, die von der Inventarisierungsstation zum Verbinden mit dem Zielgerät benötigt werden, in einem Safe innerhalb des CyberArk-Vault hinterlegt. Der CyberArk Credential Provider (lokal auf der Inventarisierungsstation installiert) stellt eine sichere Integration bereit, während im FlexNet Password Manager (Standard auf jeder Inventarisierungsstation) jetzt ein verschlüsselter Verweis auf das in CyberArk hinterlegte Konto/Kennwort (nicht jedoch die Anmeldeinformationen selbst) gespeichert ist.

Ein neues Kapitel in der PDF-Datei "System Reference" (das über die Startseite der Onlinehilfe zur Verfügung steht) beschäftigt sich mit *Inventory Beacon Credentials for Other Computers* (Anmeldeinformationen der Inventarisierungsstation für andere Computer), dabei auch mit dem Password Manager mit und ohne CyberArk-Integration. Auch ein paar allgemeine Themen wurden der Onlinehilfe entnommen und in diese detailliertere Referenz aufgenommen. Die übrigen Onlinehilfethemen zu Inventarisierungsstationen und zum Password Manager wurden um Erläuterungen zu den neuen Funktionen ergänzt.

*Tipp: Der Password Manager, in Vorgängerversionen als "Kennwortspeicher" bekannt, wurde umbenannt, um seine Funktion besser wiederzugeben, da er Anmeldeinformationen nicht aktiv speichert.*

### <span id="page-3-0"></span>Erfassen des Inventars von Standby-Oracle-Instanzen

Der lokal auf einem Oracle-Datenbankserver installierte FlexNet-Inventarisierungsagent erfasst Softwarebestand von allen aktiven Oracle-Datenbankinstanzen (sowie auch Hardwarebestand, der für bestimmte Lizenztypen erforderlich ist). Ab dieser Version von FlexNet Manager Suite wurden die Funktionen erweitert, damit auch Inventar von Oracle-Instanzen erfasst wird, die sich in Standby befinden (d. h. Instanzen im Zustand MOUNT, nicht jedoch im Zustand READ). Dazu gehören auch Oracle Data Guard-Instanzen, die sich in Standby befinden und auf ein mögliches Umschalten in den Produktivbetrieb warten.

Um diese zusätzlichen Inventardaten zu erhalten sind keine Maßnahmen für Ihren lokal installierten FlexNet-Inventarisierungsagenten erforderlich. Weder bei den Voraussetzungen noch bei der Konfiguration gibt es Änderungen.

Seien Sie sich jedoch bewusst, dass laut Oracle bestimmte Inventarabfragen bei einer Oracle-Datenbankinstanz im Standby-Betrieb nicht möglich sind. Daher sind die erhobenen Inventardaten von einer Oracle-Instanz, die sich bei der Inventarisierung immer im Standby-Modus befunden hat, weniger vollständig als die von aktiven Oracle-Datenbankinstanzen erfassten Inventardaten. Wird dieselbe (Standby-)Datenbankinstanz nachfolgend inventarisiert, während sie sich im Zustand MOUNT befindet, werden dem Instanz-Datensatz in FlexNet Manager Suite die fehlenden Werte hinzugefügt. Das gleiche gilt auch für den umgekehrten Fall. Wenn eine Oracle-Datenbankinstanz im aktiven Zustand inventarisiert wurde und nachfolgend inventarisiert wird, während sie sich in Standby befindet, werden die zusätzlichen Werte entfernt, um Konsistenz mit den jüngsten Inventardaten herzustellen.

Diese Funktionen sind auch beim kompakten Inventar-Scanner und bei der Inventarisierung ohne Fußabdruck verfügbar, bei denen eine entsprechende Inventarisierungsstation die Inventar-Kernkomponenten von einem Zielgerät herunterlädt und ausführt.

# <span id="page-3-1"></span>Änderungen im Vergleich zu den Vorgängerversionen

### <span id="page-3-2"></span>Geänderte Web-Adresse (URL) für die Cloud

Wir haben Unterdomänen für Cloud-Kunden eingeführt. Deshalb muss die URL, die für den Zugriff auf **FlexNet Manager Suite** in der Cloud verwendet wird, am Anfang der Adresse eine Unterdomäne enthalten. Bei dem Namen der Unterdomäne wird es sich in der Regel um den Namen Ihres Unternehmens handeln (vom technischen Standpunkt ist das der Mandantenname, der auf der FlexNet Manager Suite-Webseite oben rechts angezeigt wird).

Zum Beispiel:

Alte URL http://flexnetmanager.com/Suite Neue URL http://*Firmenname*.flexnetmanager.com/Suite

Wenn Ihre Operatoren die Flexera-Kontenverwaltung verwenden und sich bei der alten URL anmelden, werden sie automatisch zu Ihrer neuen mandantenbezogenen URL weitergeleitet.

*Hinweis: Diese Weiterleitung gilt jedoch nicht für Konten, die eine mit dem Standard SAML 2.0 (Security Assertion Markup Language) kompatible Single-Sign-on-Lösung verwenden.*

### <span id="page-4-0"></span>Mehrstufige Authentifizierung für die Cloud

FlexNet Manager Suite unterstützt bei seinen Cloud-Kunden jetzt die Integration mit Identitätsanbietern, die mit dem Standard Security Assertion Markup Language (SAML) 2.0 kompatibel sind. Wenn der von Ihnen gewählte Identitätsanbieter eine mehrstufige Authentifizierung unterstützt, können Sie für Ihre Operatoren eine mehrstufige Authentifizierung vorschreiben. (Eine Anmeldung mit einem Flexera-Konto unterstützt keine mehrstufige Authentifizierung.)

Operatoren mit Administratorzugriff können die erforderlichen Änderungen an der Konfiguration vornehmen, um die Integration mit einem SAML-Identitätsanbieter hinzuzufügen. Diese Einstellungen finden Sie auf der Registerkarte **Sicherheit** der Seite **Systemeinstellungen**. Die genauen Einzelheiten sind in der Onlinehilfe zu dieser Registerkarte verfügbar. Es steht auch ein neues Thema zur *Authentifizierung* in der PDF-Datei *System Reference* zur Verfügung, auf das Sie über die Startseite der Onlinehilfe zugreifen können.

Anmeldungen können entweder vom Dienstanbieter oder vom Identitätsanbieter eingeleitet werden. Eine vom Identitätsanbieter initiierte Abmeldung wird jedoch nicht unterstützt.

*Tipp: Um sich über einen SAML-kompatiblen Identitätsanbieter anzumelden, müssen Cloud-Kunden eine URL mit mandantenspezifischer Unterdomäne wie etwa http://*Firmenname*.flexnetmanager.com/Suite verwenden.*

### <span id="page-4-1"></span>Änderungen bei den Berechnungen des Lizenzverbrauchs

In früheren Versionen von FlexNet Manager Suite ergab eine Gerätezuordnung, wenn die Lizenzverbrauchsregel **Zuordnungen verbrauchen Berechtigungen** gesetzt war, für manche Lizenztypen einen berechneten Verbrauch von 1 Berechtigung, egal ob sich im Inventar eine entsprechende Installation auf diesem Gerät widerspiegelte oder nicht.

Ab Version 2017 R3 von FlexNet Manager Suite hängt das Verbrauchsverhalten bei Zuordnungen auch davon ab, ob mindestens eine Anwendung mit der Lizenz verknüpft ist. Die Logik ist nun folgende:

- Wenn eine permanente Zuordnung vorgenommen wurde oder die Regel **Zuordnungen verbrauchen Berechtigungen** gesetzt *und* mindestens eine Anwendung mit der Lizenz verknüpft ist, berechnet FlexNet Manager Suite Verbrauch aus der Zuordnung mit oder ohne passenden Installationsdatensatz. Der Verbrauch entspricht dem für die Lizenz festgelegten Verbrauch und kann größer als 1 Berechtigung/Punkt sein. (Die Berechnung ist eventuell nicht immer möglich, zum Beispiel, wenn für die Berechnung erforderliche Eigenschaften fehlen.)
- Wenn eine permanente Zuordnung vorgenommen wurde oder die Regel **Zuordnungen verbrauchen Berechtigungen** gesetzt, *aber* keine Anwendung mit der Lizenz verknüpft ist, wird der Verbrauch aus der Zuordnung auf Null gesetzt. (Sie können dieses Ergebnis durch manuelle Eingabe des Verbrauchs überschreiben.)

Es empfiehlt sich daher als gängige Praxis, mindestens eine Anwendung mit jeder Lizenz zu verknüpfen. Wenn in der Bibliothek für die Anwendungserkennung keine passende Anwendung vorhanden ist, können Sie manuell einen neuen Anwendungsdatensatz erstellen.

### <span id="page-5-0"></span>XenApp-Server-Agent unterstützt direktes Hochladen auf eine Inventarisierungsstation

Für Kunden mit standortgebundener Implementierung stehen jetzt neue Befehlszeilenoptionen für FlexNet Manager Agent for XenApp Server (kurz XenApp-Server-Agent) zur Verfügung, um erfasste Daten direkt auf eine Inventarisierungsstation hochzuladen, statt sie in einer Staging-Datenbank zwischenzuspeichern. Die Inventarisierungsstation lädt die Daten dann in die zentrale Compliance-Datenbank hoch. Diese Alternative kann Kunden mit standortgebundener Implementierung nützen, für die eine Staging-Datenbank entweder eine unnötige administrative Belastung oder ein Sicherheitsrisiko darstellt.

Die neuen Optionen legen eine URL zur ausgewählten Inventarisierungsstation sowie einen Benutzernamen und ein Kennwort fest, um sich mit der Inventarisierungsstation zu verbinden. Diese Optionen sind in der PDF-Datei *FlexNet Manager Suite Adapters Reference* dokumentiert.

Die hochgeladenen Daten können von verschiedenen XenApp-Servern stammen, auf denen jeweils eine lokale Kopie des XenApp-Server-Agenten installiert sein kann. Nach dem Hochladen muss der separate XenApp-Inventaradapter (auf einer Inventarisierungsstation installiert) für die gespeicherten Daten ausgeführt werden, um die Ergebnisse zusammenzuführen und zu normalisieren. Dieser direkte Zugriff von der Inventarisierungsstation auf die Compliance-Datenbank ist nur für standortgebundene Implementierungen verfügbar. (Nutzer der Cloud-Implementierung können weiterhin die

vorhandene Architektur mit einer separaten und zugänglichen Staging-Datenbank verwenden.)

### <span id="page-6-0"></span>Änderung auf den Seiten mit den Lizenzeigenschaften

Die Lizenzkarte, die links auf der Seite **Lizenzeigenschaften** angezeigt wurde, wurde entfernt, da die enthaltenen Informationen auf der gleichen Seite bereits im Bereich "Berechtigungen und Verbrauch" angezeigt werden.

#### 2017 R2 und davor 2017 R3

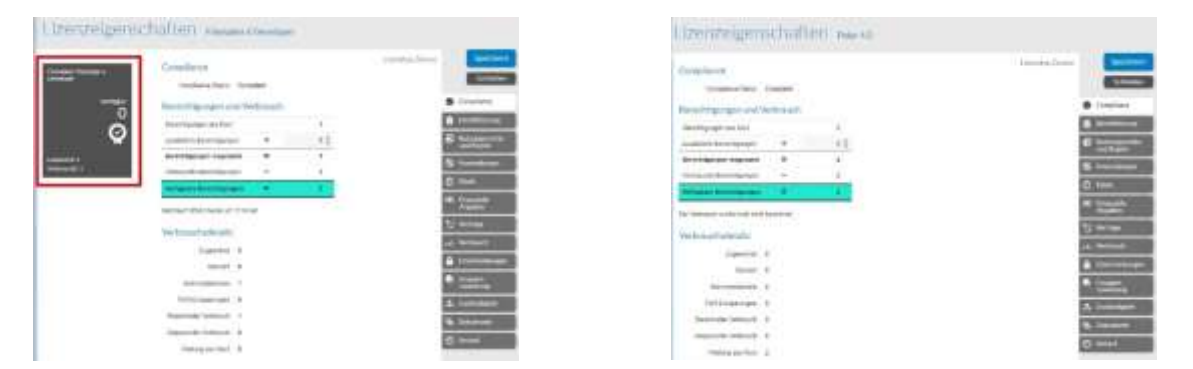

### <span id="page-6-1"></span>Failover-Technik für Verschlüsselung entfernt

Eine Zeit lang hat FlexNet Manager Suite bei Bedarf AES-Verschlüsselung verwendet, beispielsweise beim Password Manager auf Inventarisierungsstationen. In Fällen, in denen AES nicht verfügbar war, wurden sowohl Triple DES und später DES unterstützt.

Da AES jetzt auf allen unterstützten Plattformen vorhanden ist und DES und Triple DES nicht länger als leistungsstarke Verschlüsselungstechniken angesehen werden, wurden sowohl DES als auch Triple DES als Failover-Techniken aus FlexNet Manager Suite entfernt.

Da AES jetzt seit einiger Zeit im Einsatz ist, erwarten wir von dieser Verbesserung keine Auswirkungen auf Kunden.

# <span id="page-6-2"></span>Verschlüsselung von Anmeldeinformationen für stille Installationen unterstützt

Kunden mit standortgebundener Implementierung können jetzt eine Antwortdatei zur Verwendung in stillen Installationen anlegen, die auf einen Anmeldedatenspeicher mit verschlüsselten Anmeldeinformationen verweist. Dadurch wird vermieden, dass Benutzername und Kennwort in der Antwortdatei gespeichert werden müssen.

# <span id="page-7-0"></span>Unterstützung von IBM License Metric Tool (ILMT) 9.2.5 bis 9.2.8

FlexNet Manager Suite unterstützt jetzt auch die folgenden ILMT-Versionen, wenn ILMT zur Nutzung einer Microsoft SQL Server- *oder* IBM DB2-Datenbank konfiguriert wurde:

- 9.2.5
- $9.2.6$
- $9.2.7$
- 9.2.8

### <span id="page-7-1"></span>Ende des Supportzeitraums für VMware vSphere und vCenter 2.5 bis 4.x

FlexNet Manager Suite unterstützt nicht länger VMware vSphere oder die Versionen 2.5 bis 4.x von vCenter.

FlexNet Manager Suite unterstützt die VMware-Produktversionen 5.0 bis 6.5 von vSphere, vCenter und ESXi.

### <span id="page-7-2"></span>Update der Inventarisierungsstationen empfohlen

Es empfiehlt sich als gängige Praxis, Ihre Inventarisierungsstationen auf dem gleichen Stand zu halten wie den zentralen Datenbankserver. Wichtig wird diese Vorgehensweise insbesondere dann, wenn Sie die digitale Signierung für heruntergeladene Stationsrichtlinien verwenden. (Bei Cloud-Implementierungen ist das immer der Fall und für Kunden mit standortgebundener Implementierung gilt das dann, wenn Sie das Signieren von Richtlinien aktiviert haben.) Eine FlexNet Beacon-Installation vor Version 2017 R2 (interne Versionsnummer 12.3) funktioniert nicht mit signierten Inventarisierungsstationsrichtlinien von 2017 R2 oder 2017 R3.

### <span id="page-7-3"></span>FlexNet Report Designer

**Flexera Analytics** ersetzt das Produkt **FlexNet Report Designer** und erfordert die Installation der Version 11 von Cognos. Die Funktionen des **FlexNet Report Designer** wurden durch **Flexera Analytics** ersetzt und erheblich erweitert.

# <span id="page-7-4"></span>Lizenzvereinbarung

Wenn Ihr Unternehmen eine Lizenz erworben und eine Software-Lizenzvereinbarung mit Flexera oder einem zugelassenen Händler von Flexera unterzeichnet hat, regeln die

Bestimmungen dieser Vereinbarung die gesamte Nutzung der Software. Anderenfalls unterliegt die Nutzung dieser Software, sei es auf Basis einer Testversion oder einer voll bezahlten Lizenz, den Geschäftsbedingungen im FlexNet Manager Endbenutzer-Lizenzvertrag mit Durchklickfunktion, den Sie im heruntergeladenen Installationspaket finden.

Wenn Sie den Geschäftsbedingungen der geltenden Software-Lizenzvereinbarung nicht zustimmen, dürfen Sie FlexNet Manager Suite auf keinem Ihrer Computer installieren oder müssen bereits installierte Versionen von all Ihren Computern entfernen. Sie müssen außerdem alle, sich in Ihrem Besitz befindlichen Kopien der Software zurückgeben oder vernichten.

### Lizenzkompatibilität

Für diese Version ist eine aktualisierte Lizenz von Flexera erforderlich.

Die Lizenzen von Cloud-Kunden werden automatisch aktualisiert.

Kunden einer standortgebundenen Installation sollten einen neuen Lizenzschlüssel bei [support@flexerasoftware.com](mailto:support@flexerasoftware.com) anfordern. Nachdem die Lizenz erstellt wurde, wird Sie dem Anfordernden per E-Mail zugestellt und eine Kopie im Produkt- [und Lizenzcenter](https://flexera-fno.flexnetoperations.com/flexnet/operations/logon.do) hinterlegt. Die aktualisierte Lizenz muss dann in FlexNet Manager Suite importiert werden.

# <span id="page-8-0"></span>Hinweise zu Installation und Upgrade

Wenn Sie Ihre standortgebundene Implementierung von FlexNet Manager Suite Version 2017 R1 oder 2017 R2 aktualisieren, entspricht die Vorgehensweise dem normalen Vorgehen bei Upgrades (verwenden Sie das Dokument "Upgrading" aus der Liste weiter unten).

Wenn Sie von einer früheren Version (2014 – 2016 R2) umsteigen, müssen Sie darauf achten, das Upgrade für alle Komponenten vorzunehmen:

- Ihre(n) Anwendungsserver (für standortgebundene Implementierungen mithilfe der normalen Vorgehensweise bei Upgrades)
- Alle Seiten des FlexNet-Inventar-Tools, einschließlich des vollständigen FlexNet-Inventarisierungsagenten, des kompakten FlexNet-Inventar-Scanners und der FlexNet-Inventar-Kernkomponenten, wo auch immer Sie diese installiert haben
- Die auf all Ihren Inventarisierungsstationen installierte Anwendung FlexNet Beacon

*Tipp: Kunden mit einer Cloud-(SaaS)-Implementierung wird dringend empfohlen, sicherzustellen, dass alle FlexNet-Inventar(isierungs)tools und alle installierten Inventarisierungsstationen auf die neueste Version aktualisiert werden.*

Diese dringende Empfehlung resultiert aus den laufenden Verbesserungen bei der Sicherheit, die für all diese Komponenten, die mit Version 2017 R1 (einer früheren Version) freigegeben wurden, relevant sind.

Es gibt vier Dokumente für Kunden mit standortgebundener Implementierung mit Anleitungen zur Installation und zum Upgrade auf die aktuelle Version, FlexNet Manager Suite 2017 R3.

- *Installing FlexNet Manager Suite 2017 R3 On Premises (nur Englisch)*. Enthält die Option zur Installation von Flexera Analytics 2017 R3.
- *Installing FlexNet Manager Suite 2017 R3 for a Managed Service (nur Englisch)*.
- *Upgrading FlexNet Manager Suite from 2014 Rx to 2017 R3 On Premises (nur Englisch)*. Dieses Dokument beschäftigt sich mit Upgrades von FlexNet Manager Platform ab Version 2014.
- *Migrating to FlexNet Manager Suite 2017 R3 On Premises (nur Englisch)*. Enthält eine Anleitung für die Migration von FlexNet Manager Platform 9.2 auf FlexNet Manager Suite 2017 R3. Frühere Versionen von FlexNet Manager Platform müssen auf Version 9.2 umgestellt werden, bevor mit dieser Migration begonnen werden kann.

Diese sind im Archiv **Installation Documentation for FlexNet Manager Suite 2017 R3** enthalten, das über das Produkt- [und Lizenzcenter](https://flexerasoftware.flexnetoperations.com/) und das [Dokumentationscenter](https://flexeracommunity.force.com/customer/CCDocumentation) (beide nur Englisch) verfügbar ist. Sie stehen auch auf der Titelseite der Onlinehilfe für standortgebundene Implementierungen zur Verfügung.

# <span id="page-9-0"></span>Behobene Fehler

Die folgenden Fehler wurden in der Version **FlexNet Manager Suite 2017 R3** seit der Freigabe von FlexNet Manager Suite 2017 R2 behoben.

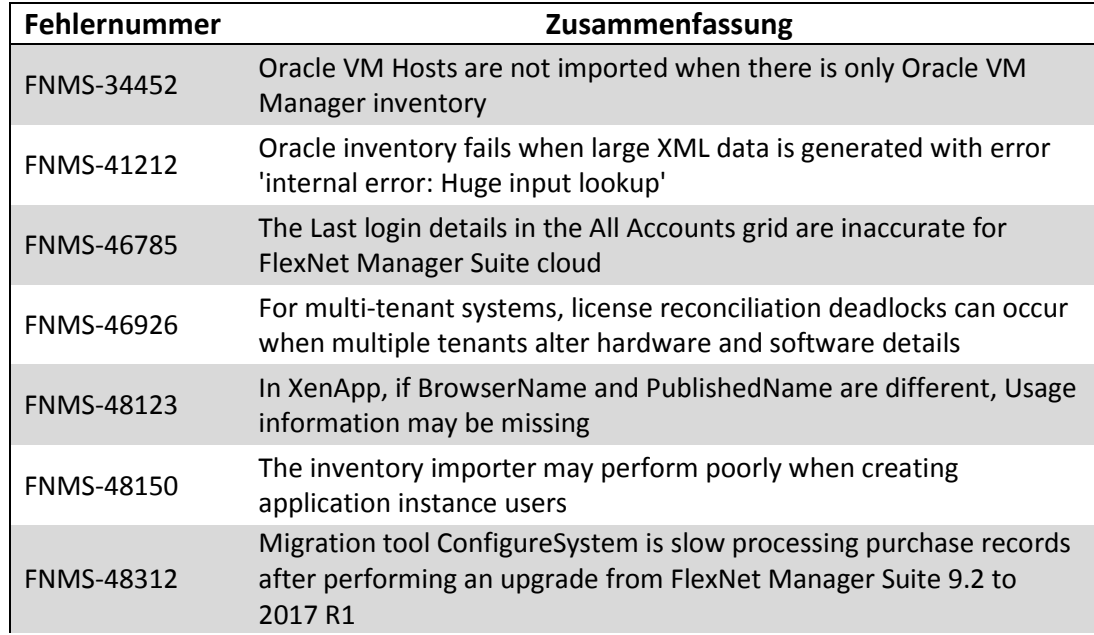

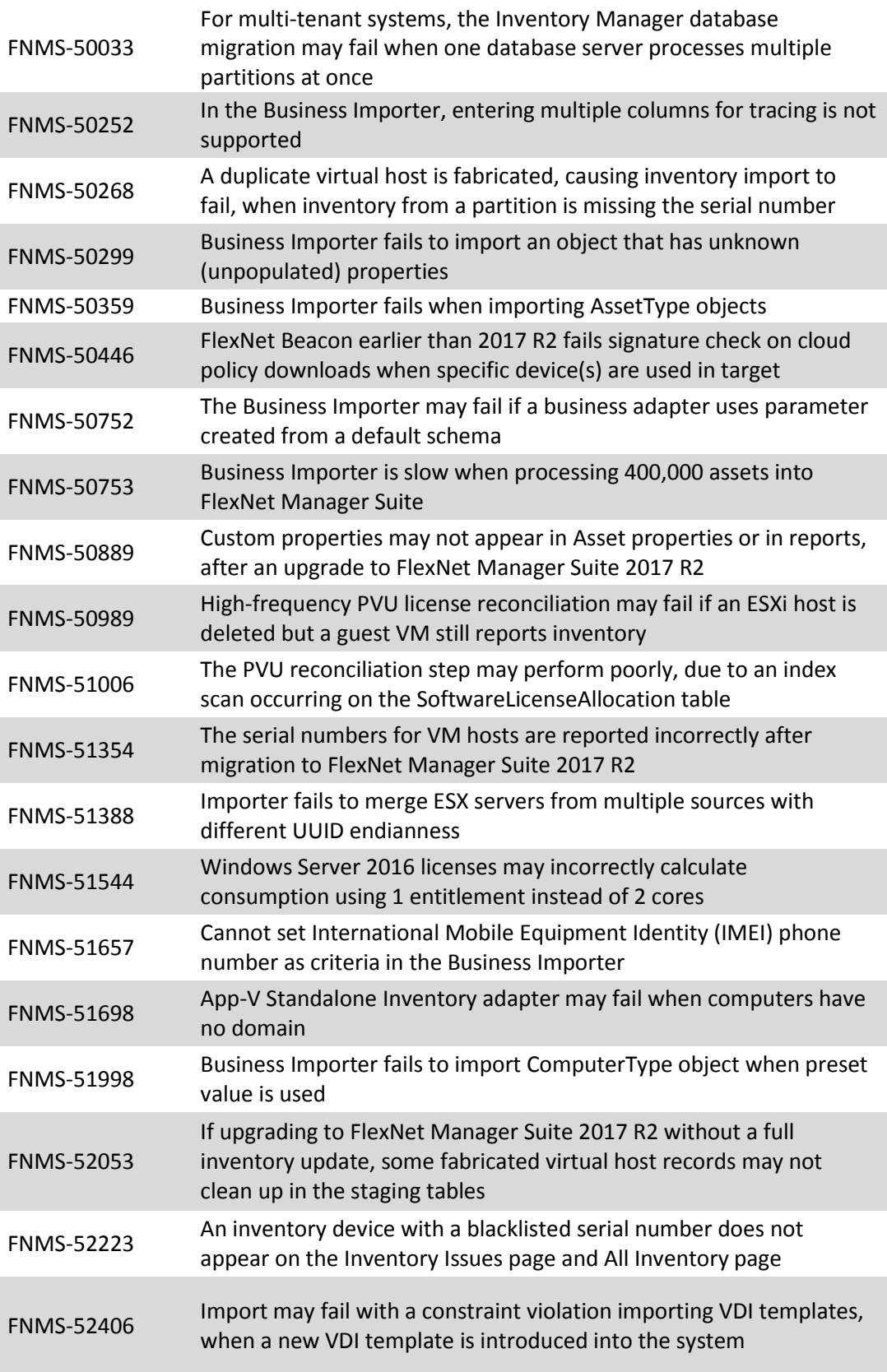

FNMS-52580

Inventory importer may fail when Microsoft System Center Configuration Manager (SCCM) has long values for recently used MSIs

# <span id="page-11-0"></span>Systemvoraussetzungen

Die genannten Systemvoraussetzungen beziehen sich auf typische Implementierungen im Bereich von 10.000 bis 200.000 (verwalteten) Geräten. Wenden Sie sich bei größeren Implementierungen bitte über Ihren Account Manager an die Global Consulting Services von Flexera und fordern Sie Unterstützung beim Design und der Bereitstellung der Implementierung an.

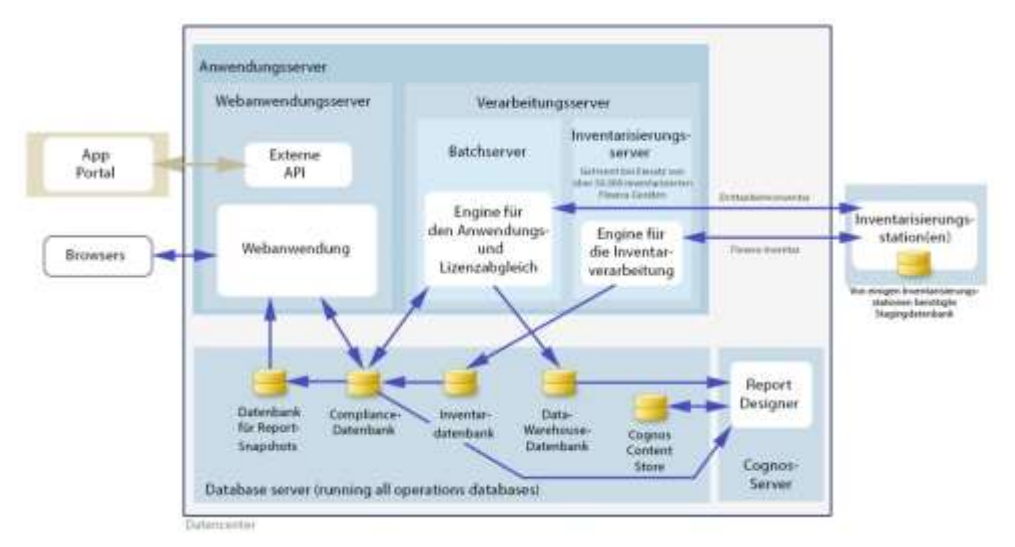

Das folgende Diagramm stellt den Aufbau einer typischen Implementierung dar:

Bitte schlagen Sie im Handbuch *Installing FlexNet Manager Suite 2017 R3 On Premises* nach. Dort finden Sie Empfehlungen zur Anzahl der Server für Ihre Implementierung.

Bitte suchen Sie im Handbuch *FNM-SAP Sizing Guidelines 2017 R3* nach Empfehlungen für die Dimensionierung einer Implementierung, bei der nur Funktionen von FlexNet Manager for SAP Applications genutzt werden.

# <span id="page-12-0"></span>Netzwerkvoraussetzungen

#### Netzwerk

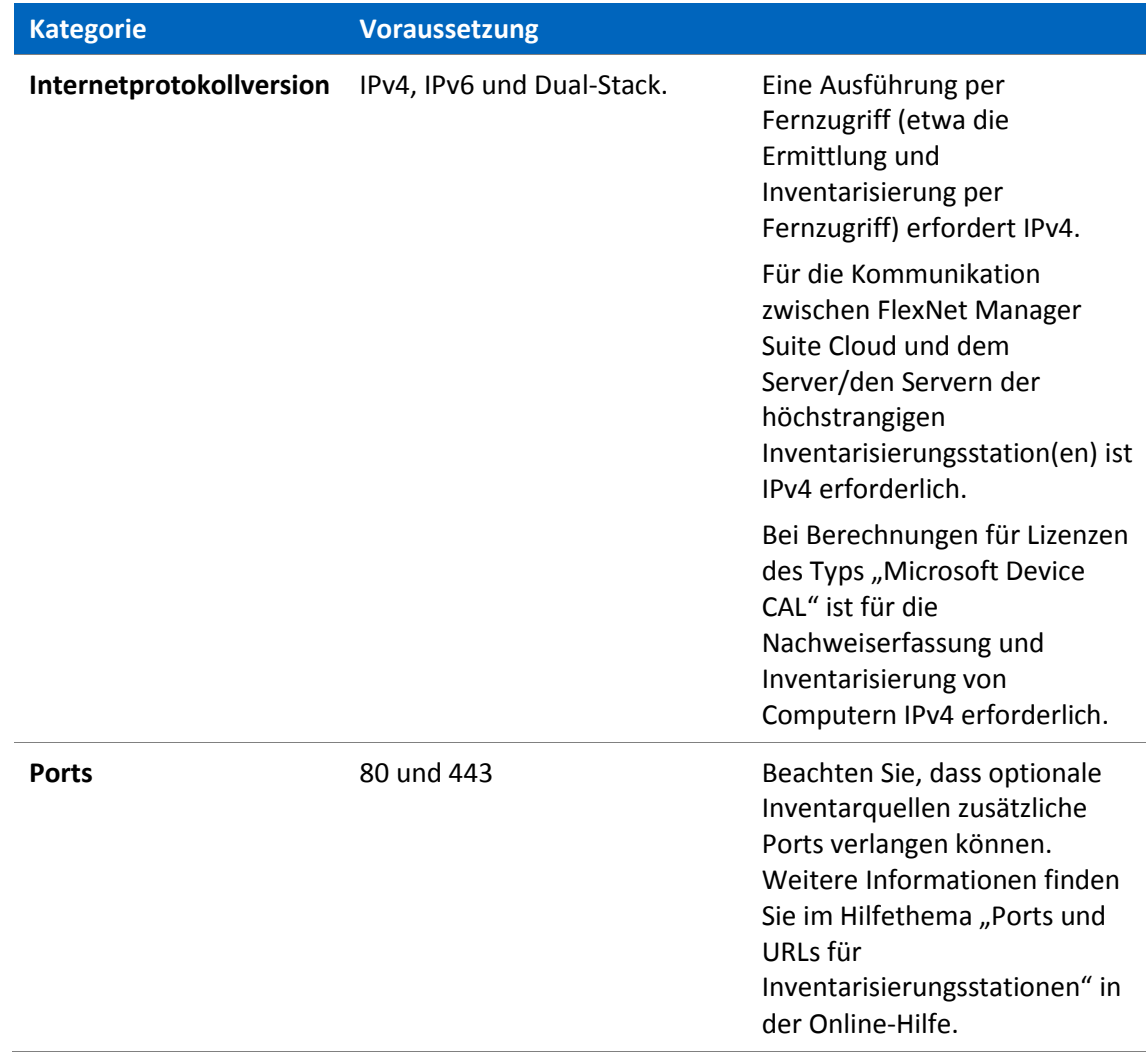

#### Cloud

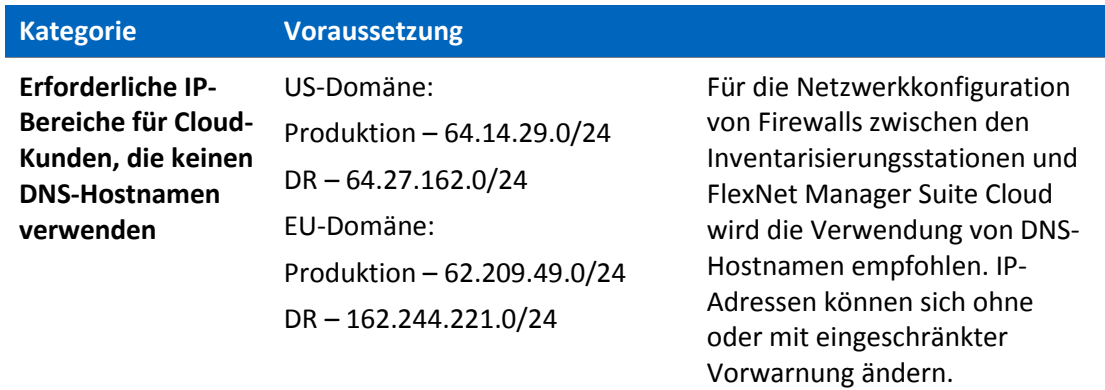

# <span id="page-13-0"></span>Hardwarevoraussetzungen

#### Anwendungsserver

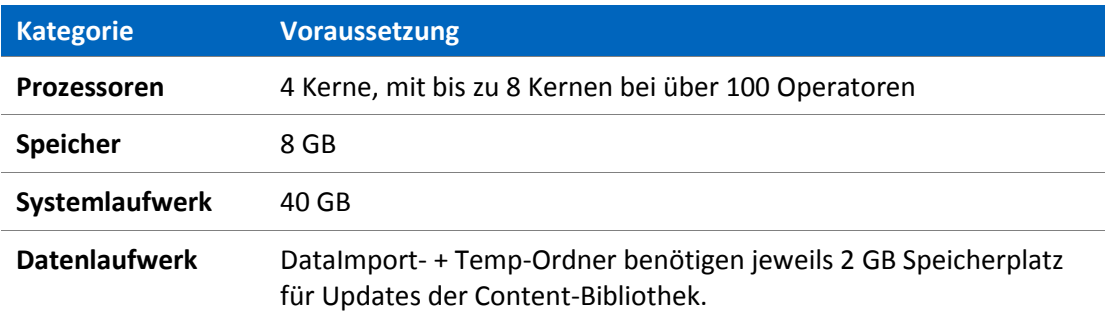

#### Datenbankserver

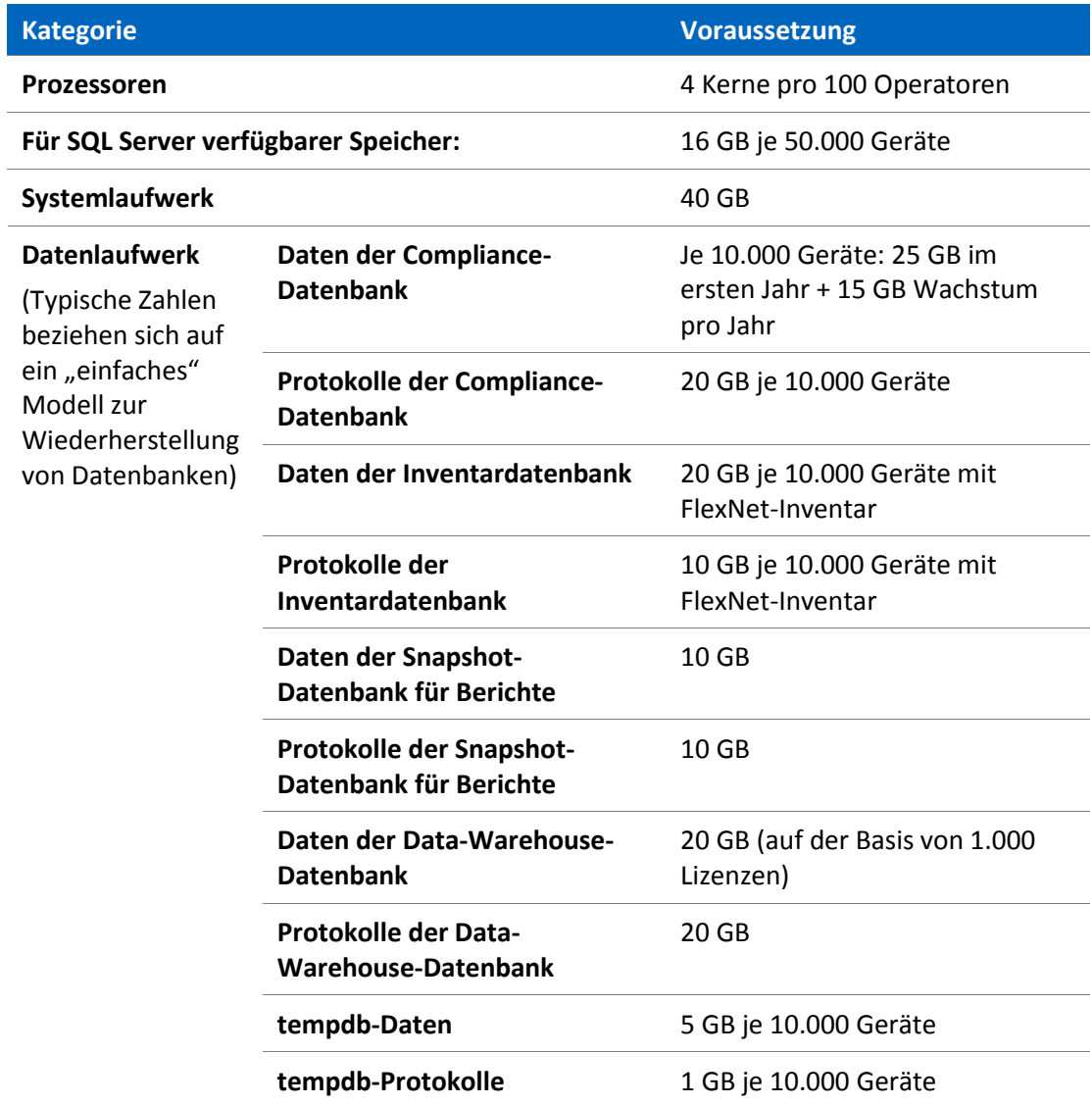

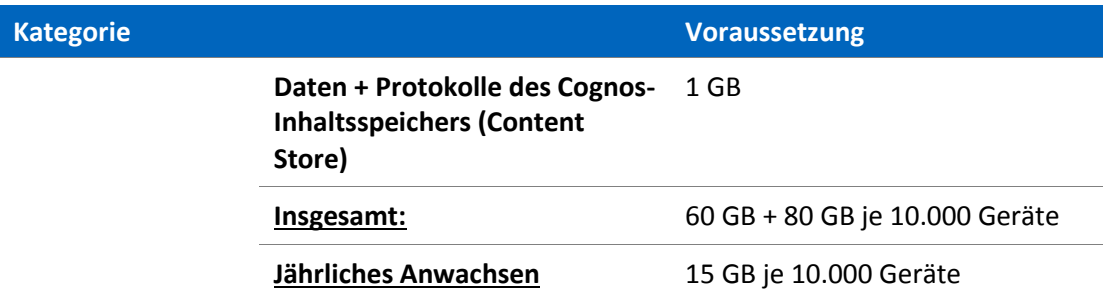

#### FlexNet Designer (Cognos)-Server

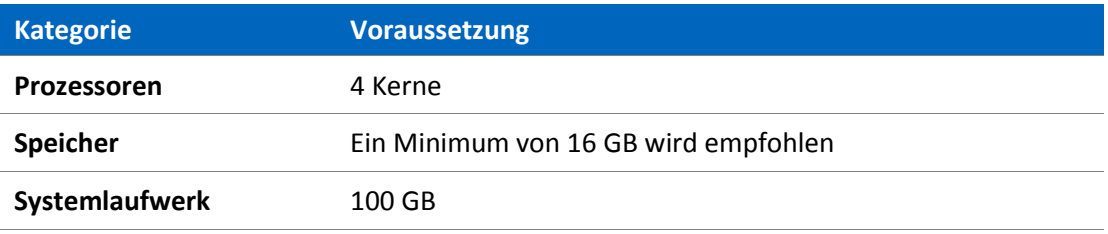

#### FlexNet Beacon

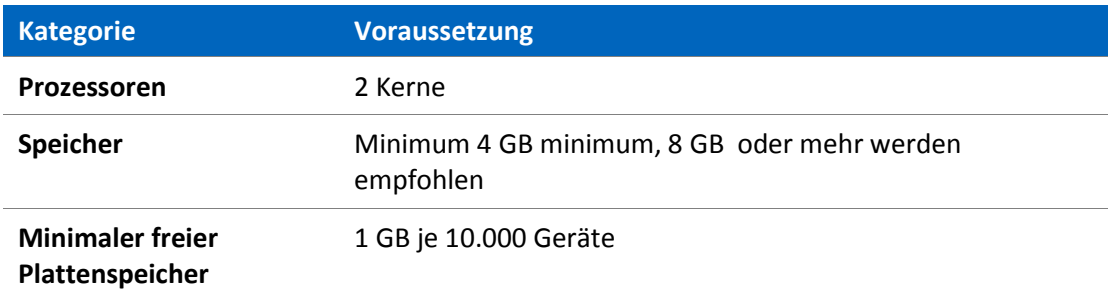

#### FlexNet-Inventarisierungsagent

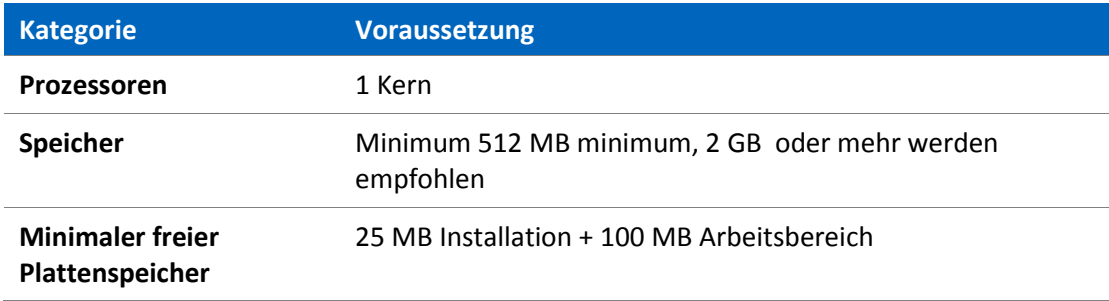

# <span id="page-14-0"></span>Software-Voraussetzungen

Die folgende Tabelle enthält die unterstützten Betriebssysteme und die Software-Voraussetzungen für FlexNet Manager Suite 2017 R3 zum Zeitpunkt der Veröffentlichung. Wenn nicht anders angegeben, beinhaltet die Unterstützung einer Version die Unterstützung aller offiziellen Service Packs für diese Version.

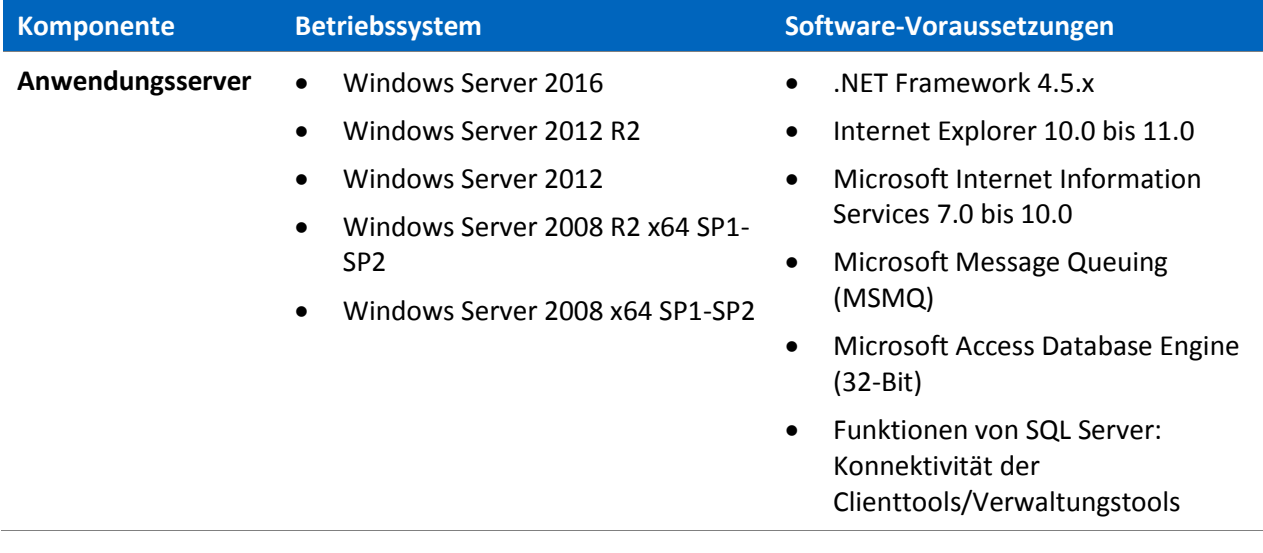

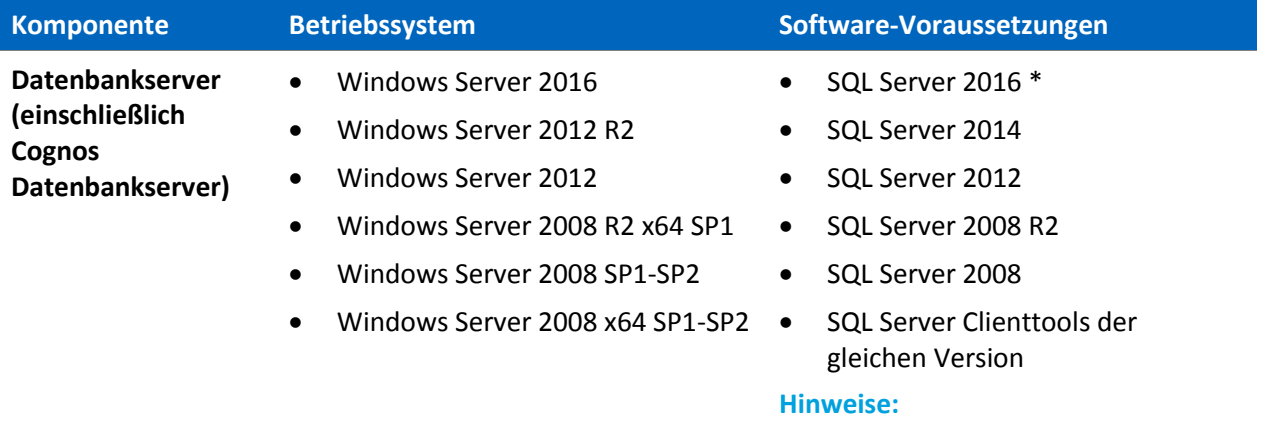

- Die Microsoft SQL CLR-Integration muss aktiviert werden.
- \* Alle FlexNet Manager Suite-Datenbanken, inklusive der Datenbank mit dem Cognos-Inhaltsspeicher, sollten mit einem auf SQL Server 2012 (110) gesetzten Kompatibilitätslevel ausgeführt werden, wenn sie auf SQL Server 2016 laufen.
- Mehr-Mandanten-Installationen verlangen die Enterprise Edition von SQL Server. Einzelmandanten-Installationen können alle Editionen von SQL Server verwenden.
- Kunden, die das alte Webportal zur Vertragsverwaltung verwenden, wird geraten, die Volltextindexierung zu aktivieren, um eine Suche in den Dokumenten zuzulassen.
- Für Flexera Analytics ist es erforderlich, dass Microsoft SQL Server so konfiguriert wird, dass das TCP/IP-Protokoll aktiviert ist und über Netzwerkberechtigungen zur Kommunikation mit dem Datenbank-Server verfügt (was durch die Firewall auferlegte Einschränkungen verhindert werden kann).

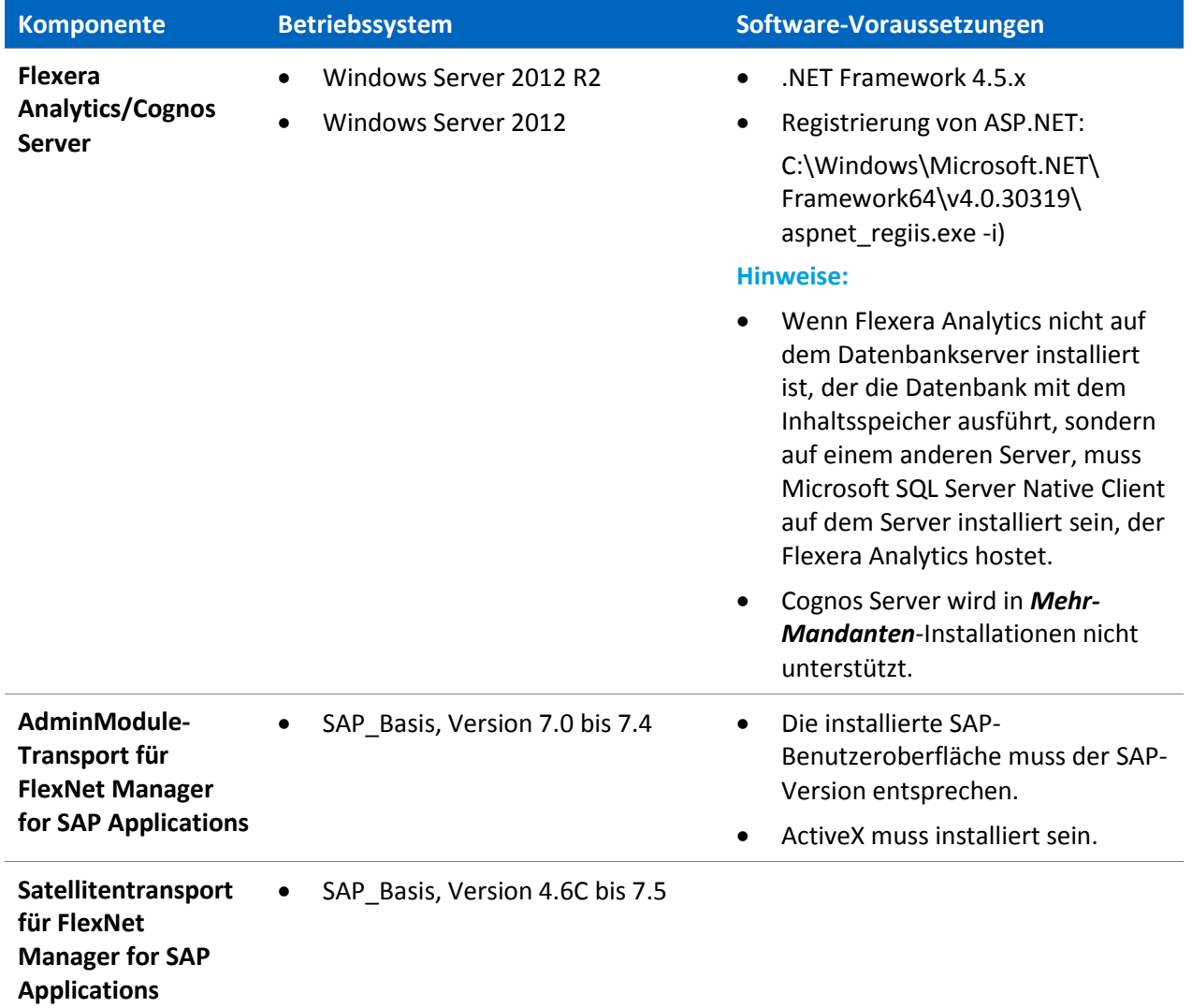

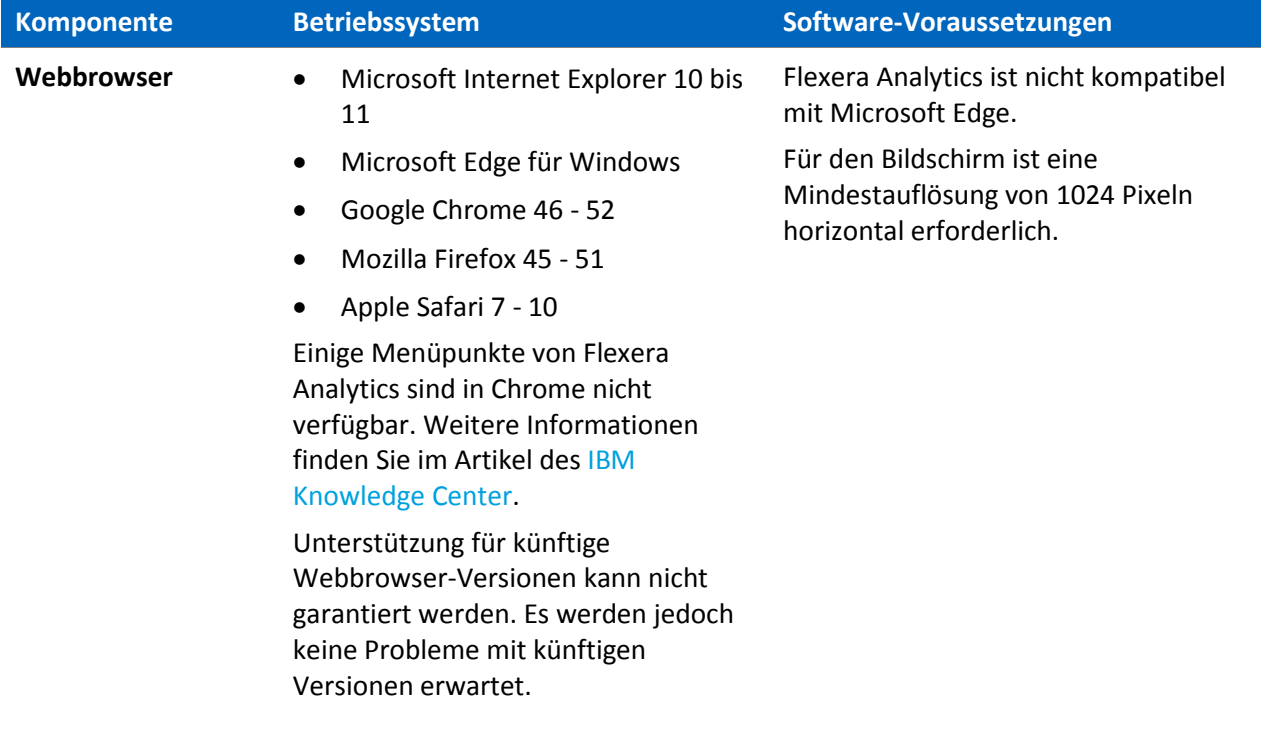

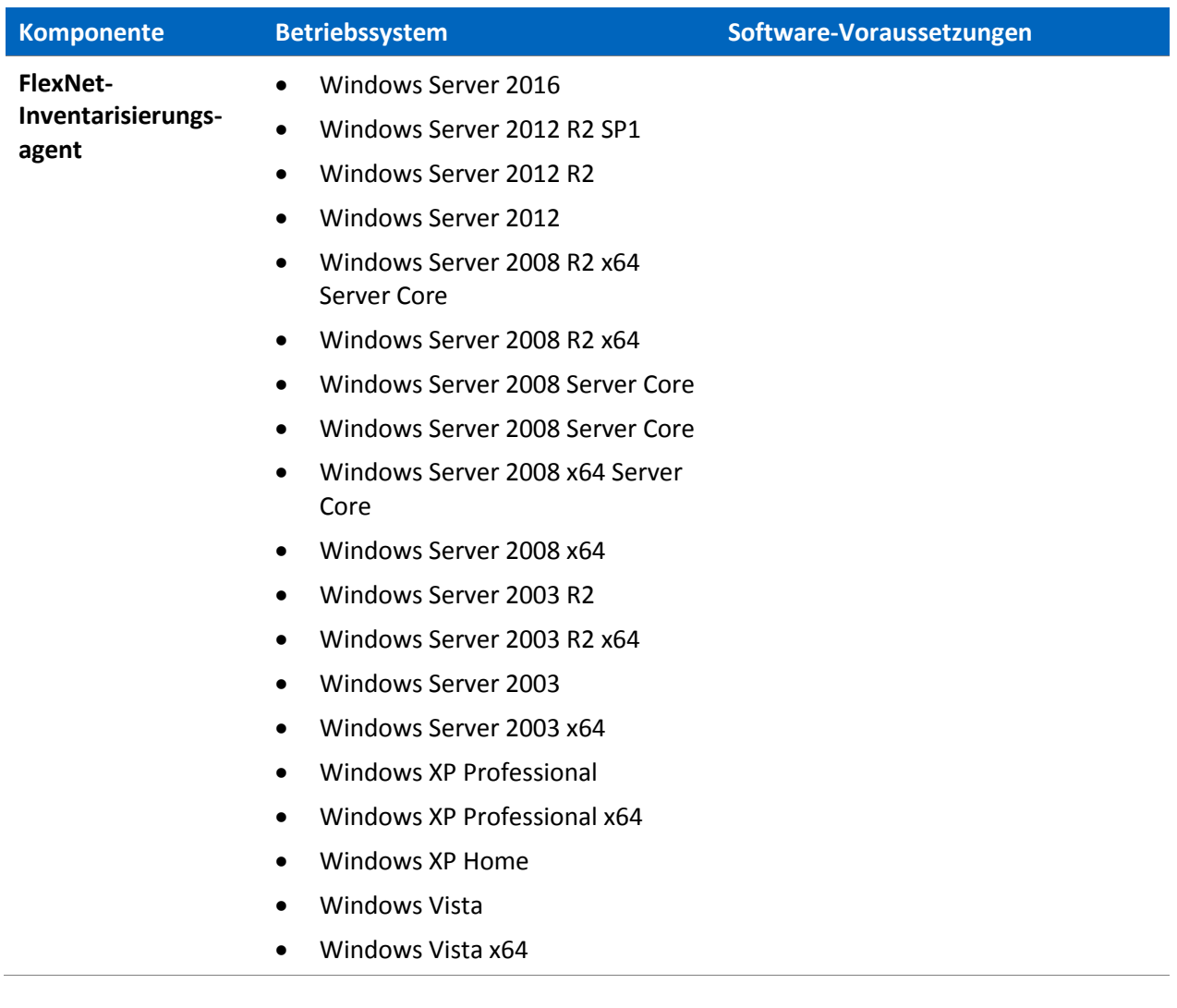

 $\overline{a}$ 

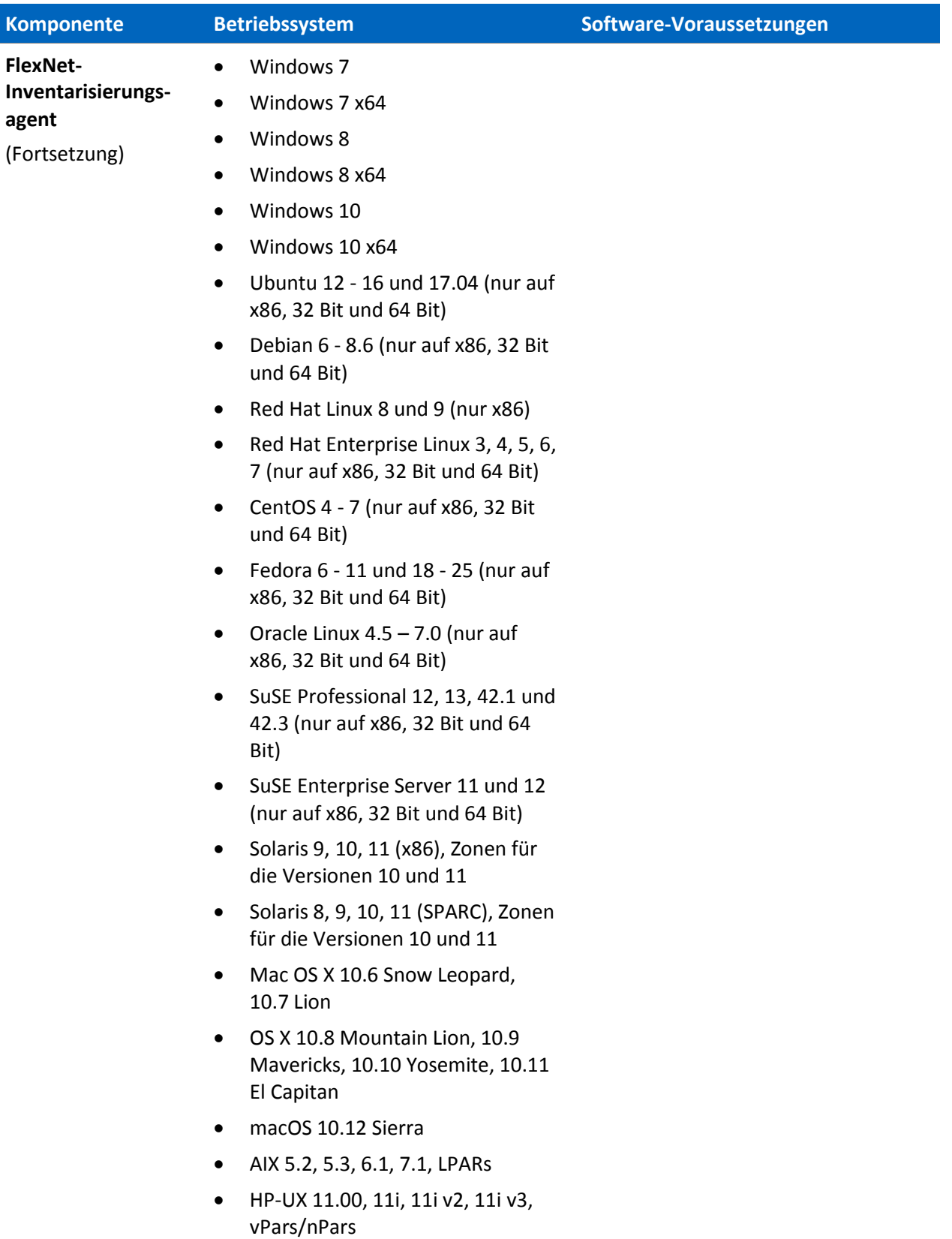

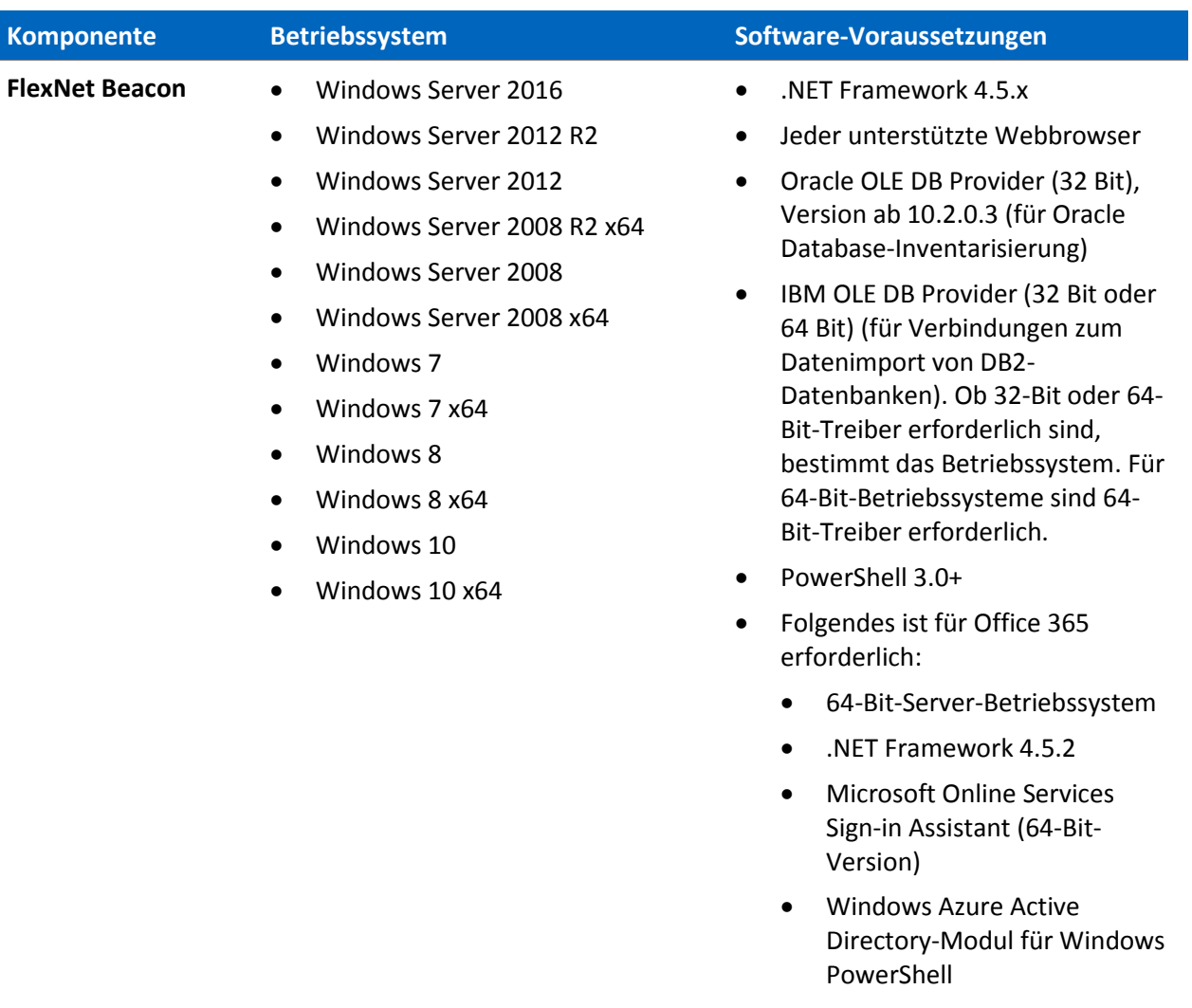

 [Windows PowerShell-Modul](https://www.microsoft.com/en-us/download/details.aspx?id=39366)  [für Skype for Business Online](https://www.microsoft.com/en-us/download/details.aspx?id=39366)

### <span id="page-21-0"></span>Kompatibilität mit anderen Produkten

In diesem Abschnitt wird die Kompatibilität von FlexNet Manager Suite 2017 R3 mit anderen Produkten von Flexera zum Zeitpunkt der Veröffentlichung erläutert.

#### Installation auf demselben Server

In der folgenden Tabelle finden Sie die unterstützten Versionen von Komponenten, die auf demselben Server installiert werden können wie ein FlexNet Manager Suite 2017 R3- Anwendungsserver.

**Komponente Version, die auf demselben Server installiert werden kann wie FlexNet Manager Suite 2017 R3**

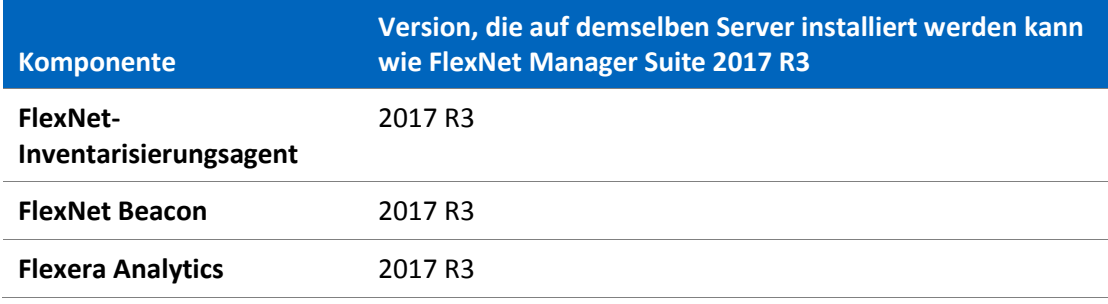

#### Integration mit anderen Produkten

FlexNet Manager Suite kann mit den folgenden Produkten und Komponenten integriert werden. Die folgende Tabelle führt die derzeit unterstützten Versionen auf:

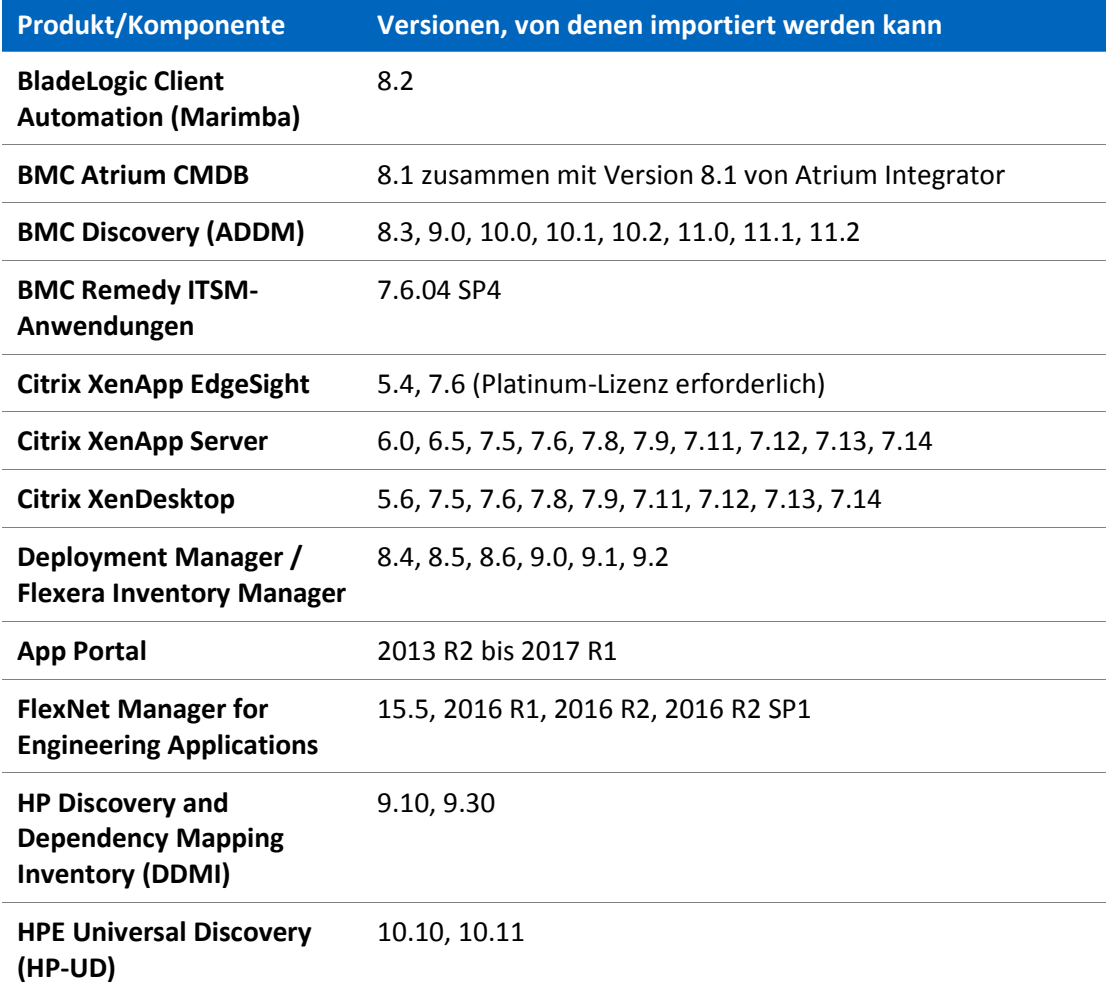

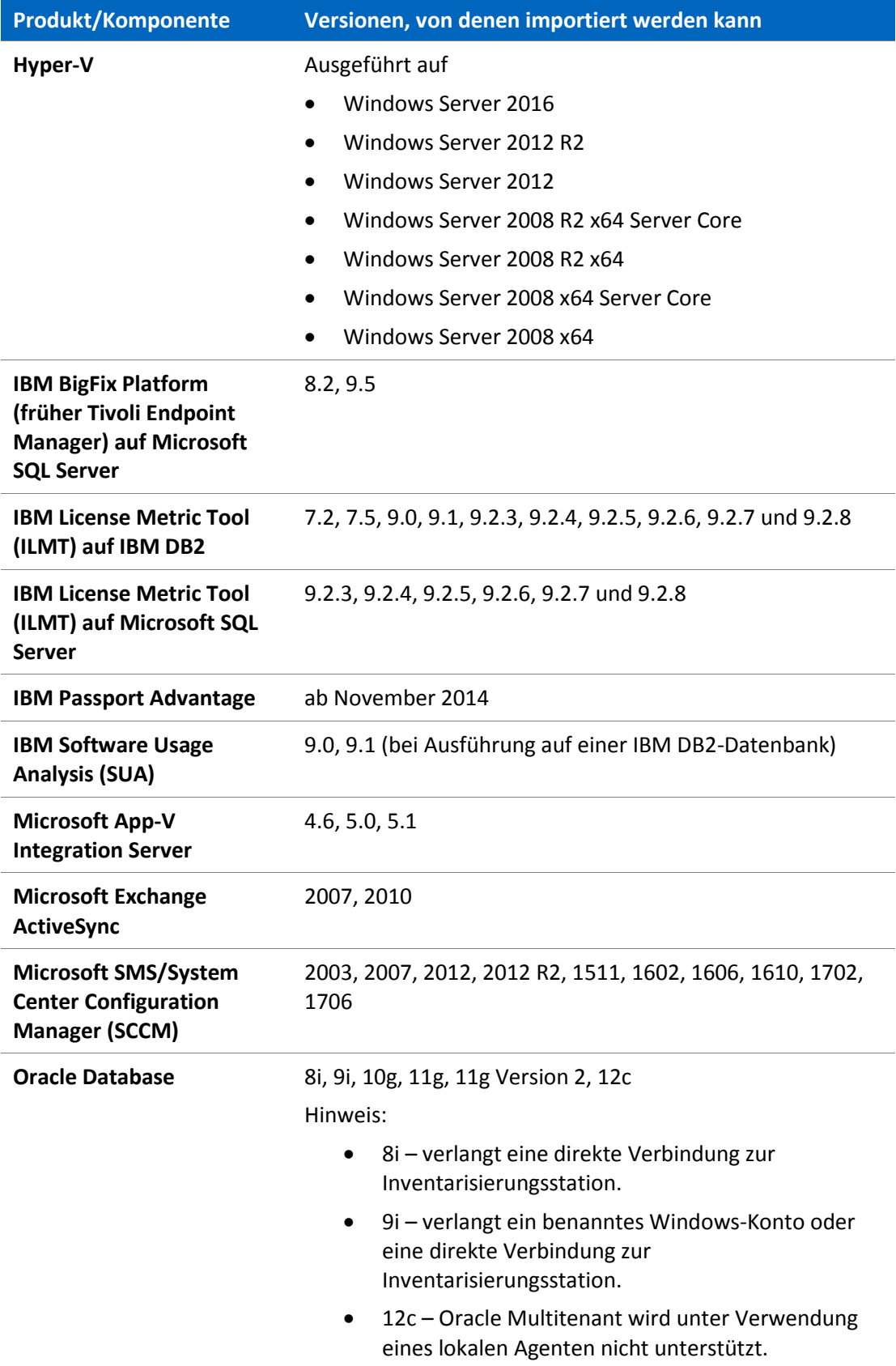

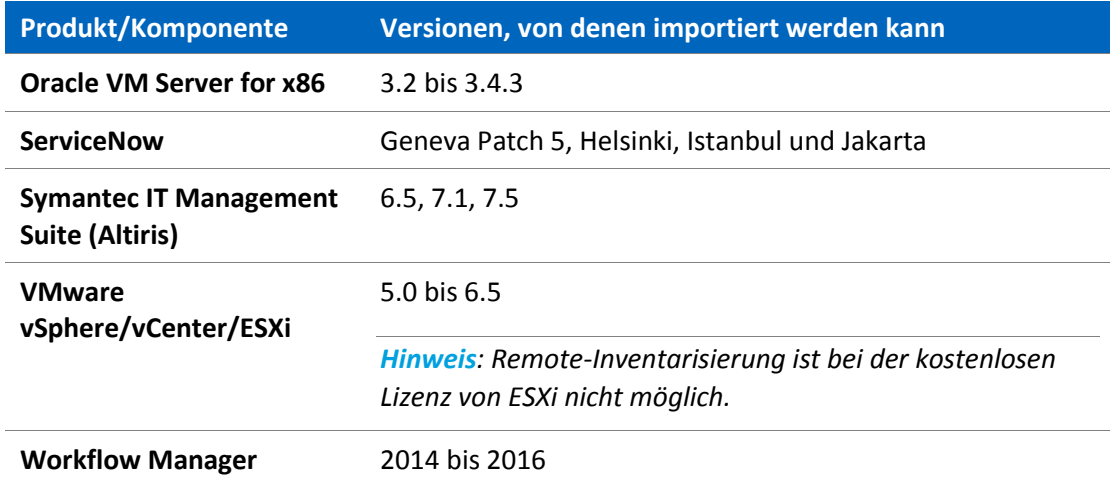

#### Inventarisierungskomponenten

Die folgende Tabelle enthält die Versionen von FlexNet Beacon und des FlexNet-Inventarisierungsagenten, die von FlexNet Manager Suite 2017 R3 verwaltet werden können.

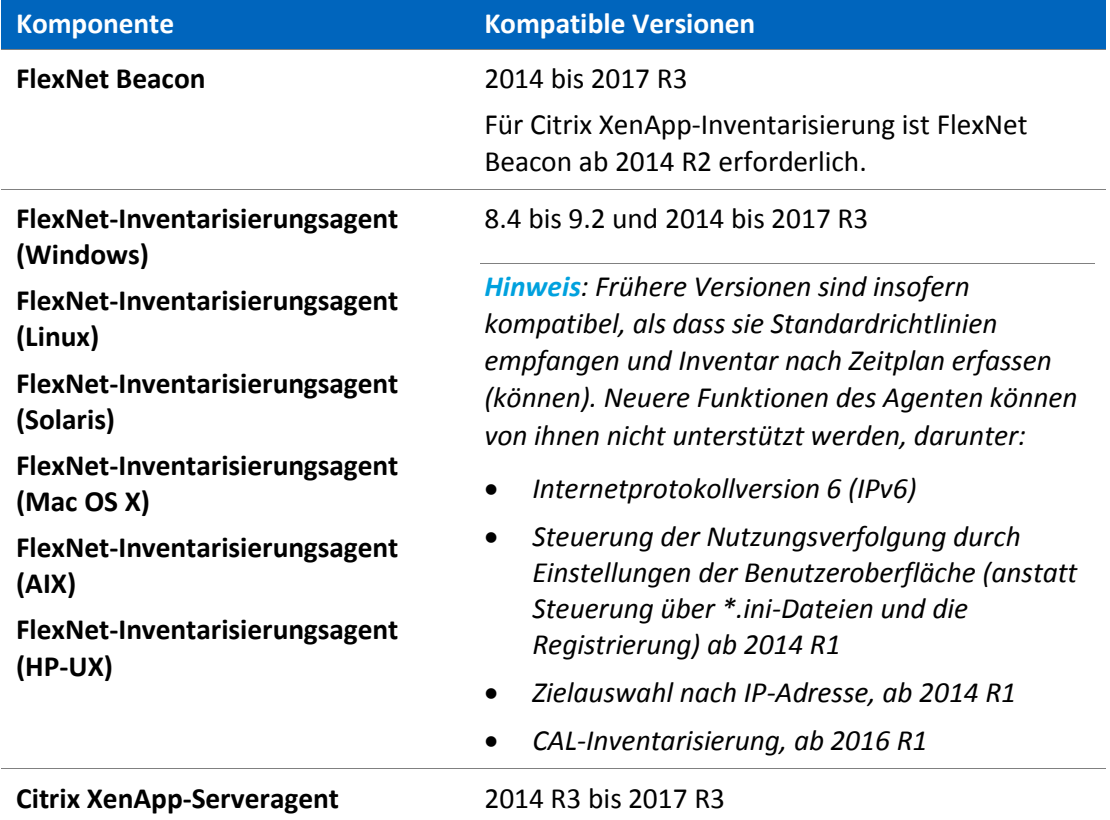

# <span id="page-25-0"></span>Bekannte Fehler

Eine Liste bekannter Probleme, die bei Version 2017 R3 von FlexNet Manager Suite auftreten können, steht zum Zeitpunkt der Veröffentlichung auf der Support-Website von Flexera zur Verfügung. Einzelheiten lesen Sie bitte im Artikel Known Issues for FlexNet [Manager Suite 2017 R3](https://flexeracommunity.force.com/customer/articles/en_US/INFO/FlexNet-Manager-Suite-2017-R3) der Wissensdatenbank (Englisch) nach.

# <span id="page-25-1"></span>Dokumentation

Die Dokumentation für FlexNet Manager Suite 2017 R3 wird als Onlinehilfe zur Verfügung gestellt. Um die Hilfe aufzurufen, klicken Sie in der Web-Benutzeroberfläche auf das Fragezeichen. Weitere Dokumente sind über die Startseite der Onlinehilfe verfügbar. Beachten Sie, dass sowohl die Onlinehilfe als auch zusätzliche Dokumente auf ihren jeweiligen Kontext abgestimmt sind, weshalb es bei allen Dokumenten entsprechende Unterschiede zwischen der Version für die Cloud und der Version für standortgebundene Installationen gibt. Kunden mit standortgebundenen Installationen können auch über das [Dokumentationscenter](https://flexeracommunity.force.com/customer/CCDocumentation) auf die zusätzlichen Dokumentationsdateien zugreifen.

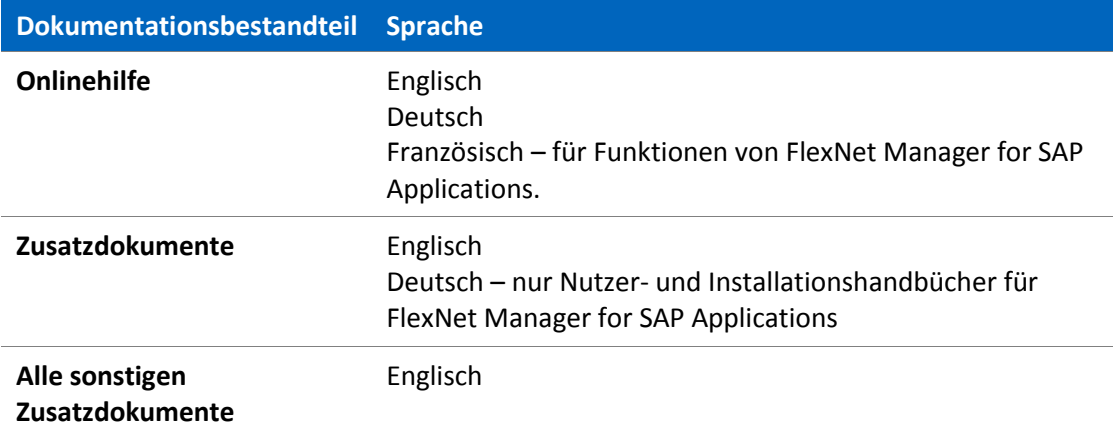

Dokumentation zu Installation und Upgrade finden Sie im Abschnitt dieses Dokuments mit der Überschrift [Vorgehensweise bei Installation und Upgrade.](#page-8-0)

# <span id="page-25-2"></span>Weitere Informationen

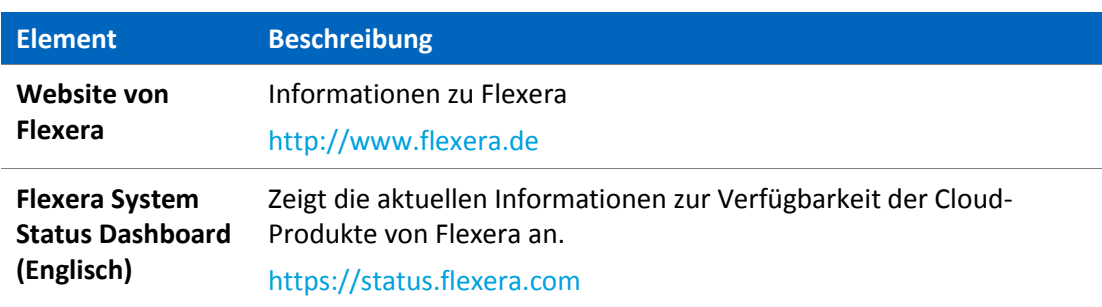

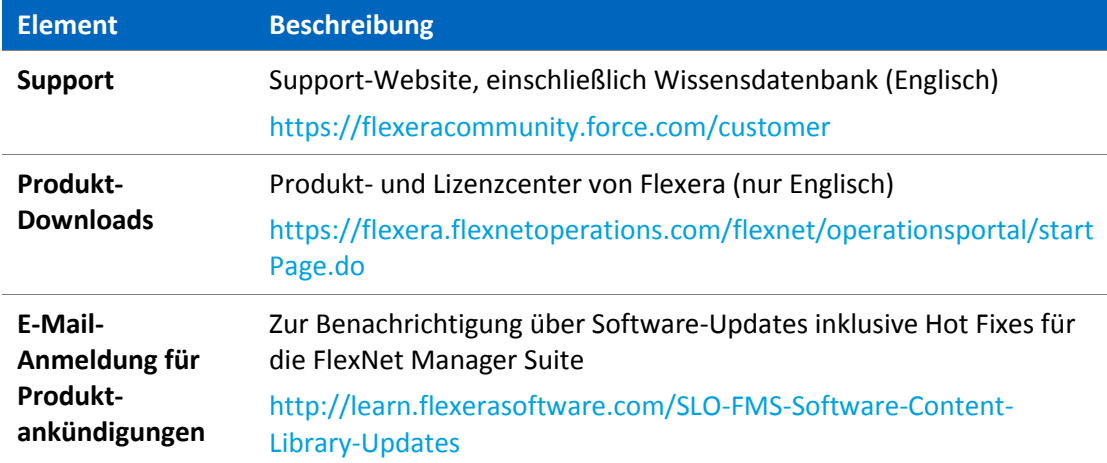